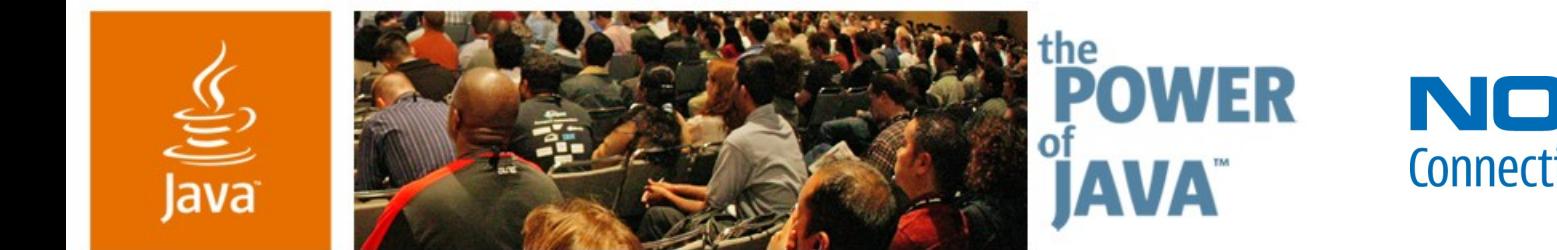

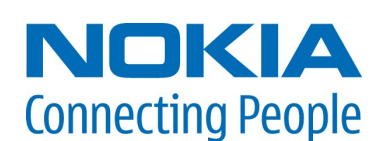

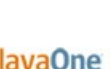

Sun

# **Best Practices in UI Design and Programming on Nokia Platforms**

**Srikanth Raju, Jarmo Lahtinen, Nitin Mittal**

Forum Nokia **Nokia** http://www.forum.nokia.com

TS-1281

java.sun.com/javaone/sf

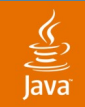

#### **Presentation Goal**

#### Learn the UI APIs and how to use them to develop effective applications on Nokia Series 40, S60, and Series 80 platforms

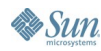

java.sun.com/javaone/sf 2006 JavaOne<sup>sM</sup> Conference | Session TS-1281 | 2

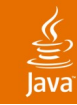

## **Agenda**

**Background** Overview of UI APIs

Series 40, S60, Series 80 Platform Notes

Best Practices in MIDP Programming

**Summary** 

Demos

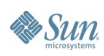

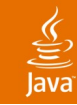

### **Agenda**

#### **Background**

Overview of UI APIs

Series 40, S60, Series 80 Platform Notes

Best Practices in MIDP Programming

**Summary** 

Demos

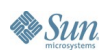

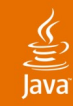

#### **Platforms and Editions**

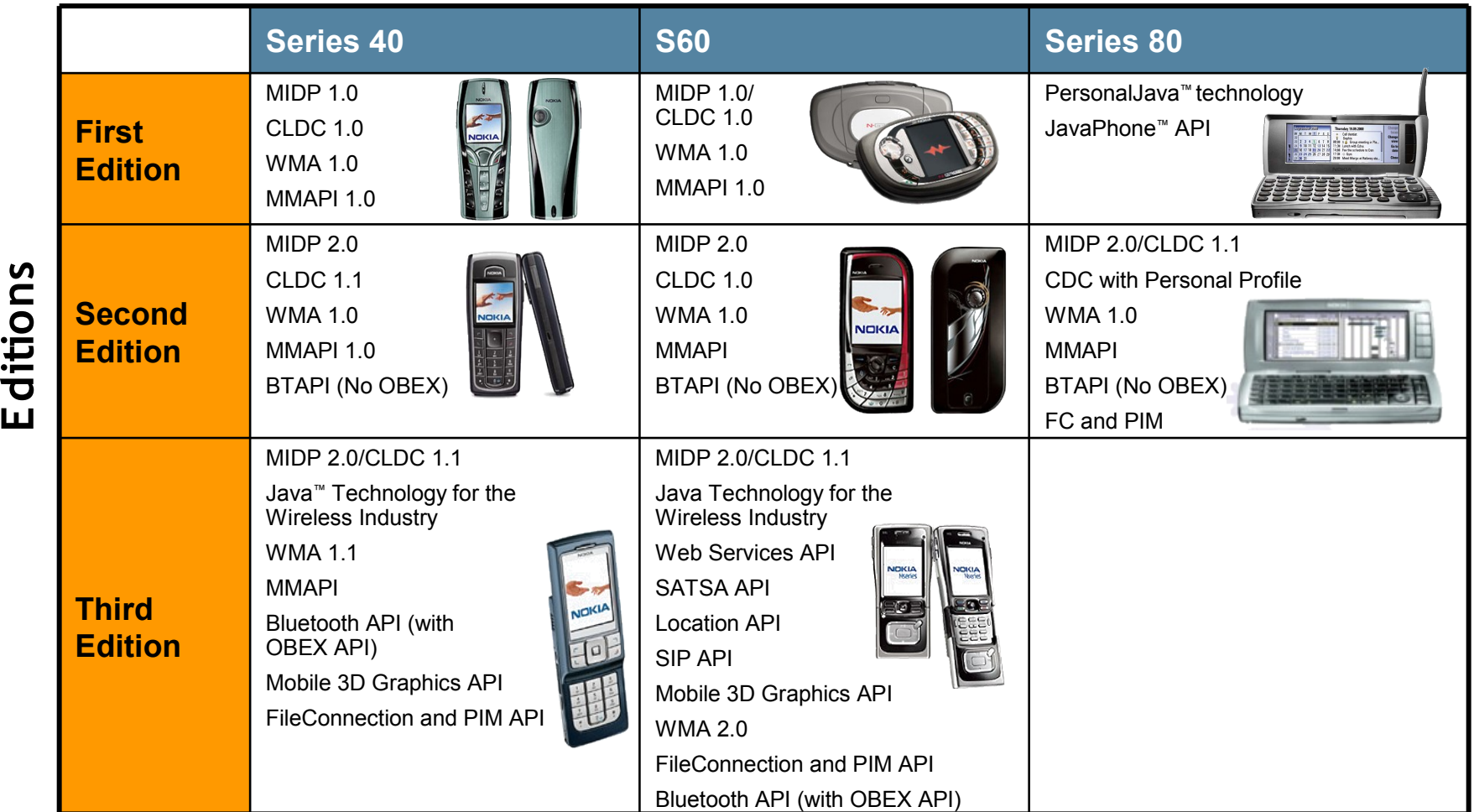

**Sun** 

**E**

**ns**

![](_page_5_Picture_1.jpeg)

# **Agenda With Section Highlights**

**Background** 

#### **Overview of UI APIs**

Series 40, S60, Series 80 Platform Notes

Best Practices in MIDP Programming

**Summary** 

Demos

![](_page_5_Picture_9.jpeg)

#### $\underline{\underline{\underline{\underline{\xi}}}}$ Java

#### **User Interface APIs—Today**

![](_page_6_Figure_3.jpeg)

**Sun** 

### **Java Specification Requests (JSR) With UI Relevance**

- Mobile Information Device Profile 2.0 (JSR 118)
	- Enhanced game package with Sprite, TiledLayer classes, etc.
	- Enhanced **javax.microedition.lcdui** package
- Mobile Media API (JSR 135)
	- Ability to play/record media files—Both audio/video
	- Various codecs support
- Mobile 3D Graphics API for J2ME™ (JSR 184)
	- Designed similar to Java 3D<sup>™</sup> API
	- OpenGL–ES-based
- Scalable 2D Vector Graphics API for J2ME™ (JSR 226)
	- Scalable vector graphics for resource constrained devices
	- Already implemented in Nokia series 40 device
- etc.

![](_page_8_Picture_1.jpeg)

# **Agenda With Section Highlights**

**Background** 

Overview of UI APIs

#### **Series 40, S60, Series 80 Platform Notes**

Best Practices in MIDP Programming

**Summary** 

Demos

![](_page_8_Picture_9.jpeg)

![](_page_9_Picture_1.jpeg)

# **Series 40 UI Style**

![](_page_9_Figure_3.jpeg)

![](_page_9_Picture_4.jpeg)

![](_page_9_Picture_5.jpeg)

![](_page_9_Picture_6.jpeg)

240x320

**Sun** 

![](_page_10_Picture_1.jpeg)

#### **Two Soft Keys (Normal Pad and Foldout)**

![](_page_10_Figure_3.jpeg)

![](_page_10_Picture_4.jpeg)

![](_page_10_Picture_5.jpeg)

![](_page_11_Picture_1.jpeg)

#### **Three Soft Keys (Normal Pad and Foldout)**

![](_page_11_Figure_3.jpeg)

![](_page_11_Picture_5.jpeg)

#### € lava

#### **Softkeys in Full Screen and Normal Modes (GameCanvas in MIDP 2.0)**

![](_page_12_Picture_3.jpeg)

![](_page_12_Picture_4.jpeg)

![](_page_12_Picture_5.jpeg)

## **Series 40 Third Edition: What's New**

- New APIs: Mobile 3D graphics API for J2ME (JSR 184) and PDA optional packages for the J2ME platform (JSR 75)
- Series 40 third edition devices
	- N6136, N6165, N6265/N6265i, N6270, N6280, N7370, etc.
- Consistent UI with the latest Series 60 devices (Nseries devices)
	- Active standby buttons
- New screen size 240x320 pixels
	- Earlier sizes 128x128, 128x160 and 208x208 pixels
	- Canvas when FullScreenMode = false: 240x250 pixels
- MiniSD card support
- Maximum RecordStore size has been earlier 32k, now it has been increased
- MIDlets supported on memory card
- Automatic clearing of Canvas, when not in FullScreenMode

![](_page_13_Picture_14.jpeg)

Series 40 Third Edition 320x 240 pix

![](_page_13_Figure_16.jpeg)

S60 Second FP2 176 x 208 pix

![](_page_13_Picture_18.jpeg)

lava

java.sun.com/javaone/sf

# **S60 Platform Java Technology Capabilities**

- S60 platform, first edition
	- Symbian OS 6.1
	- Available resolution 176x208 pixels
	- Java-based APIs
		- CLDC 1.0 and MIDP 1.0
		- Wireless messaging API (JSR 120)
		- Mobile media API (JSR 135)
	- S60 platform, second edition
		- Symbian OS 7.0s
		- Available resolution 176x208 pixels
		- Java-based APIs:
			- CLDC 1.0/1.1 and MIDP 2.0
			- Wireless messaging API (JSR 120)
			- Mobile media API (JSR 135)
			- Java APIs for Bluetooth (JSR 82)

![](_page_14_Picture_17.jpeg)

![](_page_14_Picture_18.jpeg)

java.sun.com/javaone/sf

# **S60 Platform Java Technology Capabilities (Cont.)**

- S60 Second Edition Feature Pack 1 (2.1)
	- New: Mobile Media API (MMA) 1.1
- S60 Second Edition Feature Pack 2 (2.6)
	- Symbian OS v8.0a
	- New: CLDC 1.1, FileConnection and PIM APIs, Mobile 3D Graphics API
- S60 Second Edition Feature Pack 3 (2.8)
	- Symbian 8.1a
	- New: WMA 1.1, MMAPI enhancements, JTWI, Web Services API, Bluetooth API with OBEX API
- Available resolutions: 176 x 208 and 352 x 416

![](_page_15_Picture_11.jpeg)

![](_page_15_Picture_12.jpeg)

![](_page_15_Picture_13.jpeg)

![](_page_15_Picture_14.jpeg)

### **S60 Platform Java Technology Capabilities (Cont.)**

- S60 platform, third edition
	- Symbian OS 9.1
	- Java APIs:
		- CLDC 1.1
		- $\cdot$  MIDP 2.0
		- Mobile Media API (JSR 135)
		- Java APIs for Bluetooth (JSR 82)
		- J2ME Web services specification (JSR 172)
		- Location API for J2ME (JSR 179)
		- Security and trust services API for J2ME (JSR 177)
		- Wireless messaging API 2.0 (JSR 205)
		- SIP API for J2ME (JSR 180)
	- Scalable UI with landscape/portrait orientations
	- Additional available resolution: QVGA (320 x 240)

![](_page_16_Picture_16.jpeg)

![](_page_16_Picture_17.jpeg)

![](_page_16_Picture_18.jpeg)

![](_page_16_Picture_19.jpeg)

![](_page_16_Picture_21.jpeg)

![](_page_17_Picture_1.jpeg)

## **S60 3.0 UI Changes**

- The latest S60 devices have several display resolutions, therefore it is necessary to enable scaling of MIDlets
- This is done by using **Nokia-MIDlet-Original-Display-Size** and **Nokia-MIDlet-Target-Display-Size** parameters
- All pixel coordinates and sizes in all classes function as if the device's display resolution were the resolution defined in the scaling attribute Nokia-MIDlet-Original-Display-Size

![](_page_17_Picture_6.jpeg)

![](_page_18_Picture_1.jpeg)

#### **S60 3.0 UI Changes (Cont.)** Examples:

![](_page_18_Picture_47.jpeg)

#### **Scalable UI Example Application**

![](_page_19_Picture_43.jpeg)

![](_page_19_Picture_3.jpeg)

![](_page_19_Picture_4.jpeg)

 $\underline{\underline{\underline{\xi}}}_2$ ava

# **DEMO**

#### S60 3.0 Scalable UI Demo

java.sun.com/javaone/sf 2006 JavaOne<sup>sM</sup> Conference | Session TS-1281 | 21

#### ₹

# **Series 80 MIDP UI Differences**

#### LCDUI differences:

- TextBox is always shown as a dialog with the only exception of a TextBox with a null title
- Up to four Commands can be mapped to the Command Button Area's buttons
	- Button 1 = positive (OK, ITEM, SCREEN)
	- Buttons 2 and 3 = neutral (ITEM, SCREEN)
	- Button 4 is negative (STOP, CANCEL, BACK, EXIT)
	- Note: some Displayables might have specific rules
- All MIDlet Commands available at one given moment always appear in the "Actions" menu

![](_page_21_Picture_11.jpeg)

# **Platform Porting Best Practices**

- When porting from one platform to another, consider
	- Amount of heap memory
	- Application download time
	- Size of Java Archive (JAR) file
	- Display resolution
	- User interface
	- Processing power
	- Connectivity/Networking feature
	- Other device-specific features like Funshell API for game developers

![](_page_22_Picture_12.jpeg)

![](_page_23_Picture_1.jpeg)

# **Agenda With Section Highlights**

**Background** 

Overview of UI APIs

Series 40, S60, Series 80 Platform Notes

**Best Practices in MIDP UI Programming**

**Summary** 

Demos

![](_page_23_Picture_9.jpeg)

![](_page_24_Picture_1.jpeg)

#### **MIDP Application Development Phases**

- Design time
	- Realize if the game is single- or multi-user
	- If multi-user:
		- Decide/Realize round-robin, turn-based, simultaneous
		- Is a game server needed or can things happen peer-to-peer
- Development time
	- Use the right tools and techniques
		- Example: built-in classes in MIDP2.0 vs. hand coding as discussed in this section
- Deployment time
	- Optimize foot print (discussed later)

![](_page_24_Picture_15.jpeg)

![](_page_25_Picture_0.jpeg)

# **Sprites—MIDP 1.0 Style**

- No **Sprite** object in MIDP 1.0
- You can create a Sprite by loading an image from a resource— **Image.CreateImage(<.png>)**
- Need multiple images for animation
- Need to calculate collision detection manually
- Need to calculate movement manually

![](_page_25_Picture_8.jpeg)

![](_page_26_Picture_1.jpeg)

# **Sprites in MIDP 2.0**

• MIDP 2.0 introduces a Sprite class that can be used as follows

```
Sprite sObj = new Sprite( image, 10, 10 );
sObj.move( -1, 0 ); // Simulate movement
sObj.paint( g ); // draw the sprite
sObj.collidesWith( otherObj, false );
```
![](_page_26_Picture_5.jpeg)

![](_page_27_Picture_1.jpeg)

#### **Handling User Input**

- In MIDP 1.0 user input is handled using **keyPressed(),getGameAction()** methods
- In MIDP 2.0, **GameCanvas.getKeyStates()** method returns an integer with each bit representing if the key was up or down
	- Latching behavior allows for catching rapid key presses

![](_page_27_Picture_6.jpeg)

# **Game Keys Handling**

```
// MIDP 1.0 or MIDP 2.0
class TetrisCanvas extends Canvas 
{
    void init() {}
     protected void keyPressed(int keyCode) 
{
         int action = 
getGameAction(keyCode);
         switch (action) {
             case Canvas.LEFT:
                 moveBlockLeft();
                 break;
             case Canvas.RIGHT:
                 moveBlockRight();
                 break;
 }
 }
}
```

```
// Another approach for MIDP 2.0
Class TetrisCanvas extends 
GameCanvas
{
     void init() {}
  while(true) { 
     int keyState = qetKeyStates();
      if ((keyState & LEFT_PRESSED) !
= 0) {
           moveBlockLeft();
 } 
    if ((keyState & RIGHT PRESSED) !
= 0) {
           moveBlockRight();
}
//Draw sprite
sprite.paint(g);
//Flush off-screen buffer
flushGraphics();
}
```
![](_page_28_Picture_4.jpeg)

### **Synchronizing Game Speeds Across Different Devices**

- MIDP devices exhibit different characteristics including processor speeds, available memory, and consequently different runtime performance
- Makes for running the game at the same speed across these devices a challenge
- Need to maintain a constant frame rate by:
	- Introducing a delay
	- Keeping frame rate constant by using **System.currentTimeMillis()** Example: **Thread.sleep(FRAME\_TIME - (System.currentTimeMillis() - prevTimeMillis))**

![](_page_29_Picture_7.jpeg)

ु

![](_page_30_Picture_1.jpeg)

**Sun** 

### **Handling Game States**

- Use **hideNotify()** in class Canvas to pause application
- **showNotify()** to "continue" application
- For Screen subclasses like **Form** use **isShown()** to test whether in foreground

![](_page_30_Figure_6.jpeg)

2006 JavaOne SM Conference | Session TS-1281 | 31

Note: From S60 second edition FP3 onwards MIDlet close upon pressing the End Call (Red) key

java.sun.com/javaone/sf

#### ⊻

# **END Key Operation—Graceful Exit**

- JAM calls MIDlet's **destroyApp()** method
	- Provides a perfect place to implement auto-save
		- For accidental exit situations
		- For quickly exiting the MIDlet on purpose
	- Save any game-state-related data to RMS here
	- Save player's nerves as, depending on the model, the **END** key can easily be pushed accidentally
- Player can later resume the game from the same state
- If the application shutdown is not completed in five seconds, JAM kills KVM immediately
	- Storing data to server or fetching something from server and storing to RMS could exceed this

![](_page_31_Picture_12.jpeg)

![](_page_32_Picture_1.jpeg)

### **END Key Operation—Auto-Save**

#### Auto-save in MIDlet main class on exit:

**public void** destroyApp(**boolean** unconditional) { myForm.saveData(); }

#### Restore in myForm class on next start:

```
public void restoreData() {
  openRecordStore();
  try {
    if (rs.getNumRecords() > 0) {
      readData();
  }
  catch (Exception e) {
  }
  closeRecordStore();
}
```
![](_page_32_Picture_7.jpeg)

#### lava**One**

![](_page_33_Picture_1.jpeg)

#### **Simultaneous Key Press Handling**

#### Supported on Series 60 currently

```
// key1 = 1 only when KEY NUM1 is pressed
static int key1 = 0;
// key2 = 1 only when KEY NUM2 is pressed
static int key2 = 0;
//Key Repeated called when a key is held on for longer
protected void keyRepeated(int k){
     if (k == KEYNUM1) {
         key1 = 1; }
     if (k == KEY NUM2) {
         key2 = 1;
 }
    if(key1 == 1 & & k key2 == 1)// Performs function when KEY NUM1 and KEY NUM2 are pressed at the
same time
       processRepeatedEvent(KEY_PRESSED_EVENT, 30); // Function written 
in processRepeatedEvent
 }
}
```
![](_page_33_Picture_5.jpeg)

#### **Other UI/game Related Enhancements to MIDP Low Level UI APIs**

- Class **Display** has a new **vibrate()** method
- Phone's backlight can be accessed with a **flashBackLight()** method of the Display class
- Class Canvas has a new **setFullScreen()** method
- In MIDP1.0 transparent image support was optional
	- It is mandatory in MIDP2.0—Used in Sprites and **TiledLayers**

lava**One** 

# **Optimized Graphics Programming**

- Leveraging graphics primitives
- Effective use of clip regions
- Caching for performance
- Using PNG images efficiently
- Translation

# **Leveraging Graphics Primitives**

- Graphics primitives are typically native
	- Execute very quickly compared to Java
- Use them to simplify Java code
	- Use **drawRect** instead four drawLines
	- Use **fillRect** instead of numerous drawLines

![](_page_36_Picture_8.jpeg)

#### lava**One**

# **Effective Use of Clip Regions**

- A clip region is always defined
	- Limits the area that can be painted
	- Indicates the area that needs to be painted
- Avoid executing complex rendering code that will be ignored
- Confine repaint requests to the area(s) that need to be updated

![](_page_37_Picture_8.jpeg)

![](_page_38_Picture_1.jpeg)

### **Effective Use of Clip Regions**

```
public void paint (Graphics g) {
  int colStart = g.getClipX() / gridSize;
  int colEnd = (g.getClipX() + g.getClipWidth()
                  + gridSize) / gridSize;
  int rowStart = g.getClipY() / gridSize;
  int rowEnd = (g.getClipY() + g.getClipHeight()
                  + gridSize) / gridSize;
  for(int row=rowStart;row<= rowEnd;row++){
  for(int col=colStart;col<=colEnd; col++){
      // Paint square for this row & col} }
}
```
![](_page_38_Picture_5.jpeg)

![](_page_39_Picture_0.jpeg)

### **Caching for Performance**

- Complex rendering operations may be cached in buffer images
- Ideal for graphical elements that change infrequently but are repainted often
- Also ideal for incremental updates of complex user interfaces

![](_page_39_Picture_6.jpeg)

![](_page_40_Picture_0.jpeg)

# **Using PNG Images Efficiently**

- Combine small images into one large image
- Use clipping to render the desired portion of the larger image

![](_page_40_Picture_5.jpeg)

![](_page_40_Picture_6.jpeg)

**Four PNG Images 1.6k**

**One PNG Image 0.7k**

![](_page_40_Picture_9.jpeg)

![](_page_41_Picture_1.jpeg)

### **Translation**

- Translation redefines the origin of the coordinate system
- Simplifies groups of rendering operations performed at an arbitrary location on the screen

![](_page_41_Picture_5.jpeg)

# **Translation**

• Without translation, the x and y location must be added to numerous coordinates

**g.fillRectangle(5+x,0+y,5,5);**

- **g.drawline(2+x,6+y,12+x,6+y);**
- **g.drawline(8+x,5+y,8+x,10+y);**
- **g.drawline(8+x,10+y,2+x,15+y);**
- **g.drawline(8+x,10+y,12+x,15+y);**

![](_page_42_Figure_9.jpeg)

# **Translation**

Using translation, the coordinate computations are not needed

**g.translate(x,y);**

- **g.fillRectangle(5,0,5,5);**
- **g.drawline(2,6,12,6);**
- **g.drawline(8,5,8,10);**
- **g.drawline(8,10,2,15);**
- **g.drawline(8,10,12,15);**

![](_page_43_Figure_10.jpeg)

![](_page_43_Picture_11.jpeg)

![](_page_44_Picture_0.jpeg)

# **Double Buffering**

- Do not double buffer if device already double buffered
	- Note: All current Nokia platform devices support double buffering
- Use **isDoubleBuffered()** to keep applications portable

```
if( isDoubleBuffered()) {
   // paint on screen
}
else {
   //paint on offscreen buffer flush buffer on the screen
}
```
![](_page_44_Picture_7.jpeg)

# **UI handling and Network Connections**

- Use a different thread for Connections (Ex: HTTP)
	- Keeps UI responsive
- Close connections and streams in finally block
- Do not "wait" on connection thread

![](_page_45_Picture_7.jpeg)

# **DEMO**

Bluetooth Easy Connect

java.sun.com/javaone/sf 2006 JavaOne<sup>sM</sup> Conference | Session TS-1281 | 47

#### **Java-Based Bluetooth Multiplayer Games**

- Bluetooth multiplayer games are getting popular but…
	- Bluetooth multiplayer games are not end-user friendly due to the following
		- Bluetooth search
		- **Bluetooth Connection strategy**
	- Bluetooth multiplayer games don't use the operator network except during download or game or additional levels
- Bluetooth Easy Connect aims to target all of the issues mentioned above

![](_page_48_Picture_1.jpeg)

#### **Bluetooth Easy Connect @ Play**

![](_page_48_Figure_3.jpeg)

![](_page_48_Picture_4.jpeg)

![](_page_49_Picture_1.jpeg)

# **Agenda With Section Highlights**

**Background** 

Overview of UI APIs

Series 40, S60, Series 80 Platform Notes

Best Practices in MIDP Programming

**Summary**

Demos

![](_page_49_Picture_9.jpeg)

#### lava**One**

# **MIDP Performance Encompasses…**

- Application startup speed
- Programming callbacks
- Java language programming optimizations
- Graphics optimization
- Execution speed
- Use of resources
- User interface responsiveness
- Footprint reduction
- Implementation specific optimization

![](_page_51_Picture_1.jpeg)

## **Final Words**

- Code first, optimize later
- Profile, profile, profile
	- Remember the 80/20 rule
- Benchmark… (Irrespective of Heisenberg's uncertainty principle!)
- Yes, you can reduce footprint!

![](_page_51_Picture_8.jpeg)

# **Summary**

- Nokia provides comprehensive support for Java technology on the following platforms:
	- Series 40 platform
		- All Java, mass market, Nokia OS-based
		- Many latest JSRs
	- S60 platform
		- The smartphone platform, C++ and Java development platforms
		- Uptodate JSR implementation
		- Scalable UI
	- Series 80 platform
		- For enterprises; C++, Java (both CDC and CLDC)-based platforms
- Understanding Java-based implementation yields effective user experience
- Best practices help in designing applications with best UI that perform the best

![](_page_52_Picture_15.jpeg)

# **For More Information**

![](_page_53_Picture_3.jpeg)

#### Nokia Resources

- Developer information: http://www.forum.nokia.com
- Nokia Java tools: http://www.forum.nokia.com/tools

#### Industry Resources

- JCP page: http://jcp.org
- Eclipse tools: http://eclipse.org
- Netbeans tools: http://netbeans.org

![](_page_53_Picture_11.jpeg)

![](_page_54_Picture_0.jpeg)

#### Srikanth Raju, Nitin Mittal, Jarmo Lahtinen

java.sun.com/javaone/sf 2006 JavaOne<sup>sM</sup> Conference | Session TS-1281 | 55

![](_page_55_Picture_0.jpeg)

![](_page_55_Picture_1.jpeg)

![](_page_55_Picture_2.jpeg)

Sun

# **Best Practices in UI Design and Programming on Nokia Platforms**

**Srikanth Raju, Jarmo Lahtinen, Nitin Mittal**

Forum Nokia **Nokia** http://www.forum.nokia.com

TS-1281

java.sun.com/javaone/sf